## **Using Zoom**

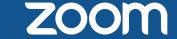

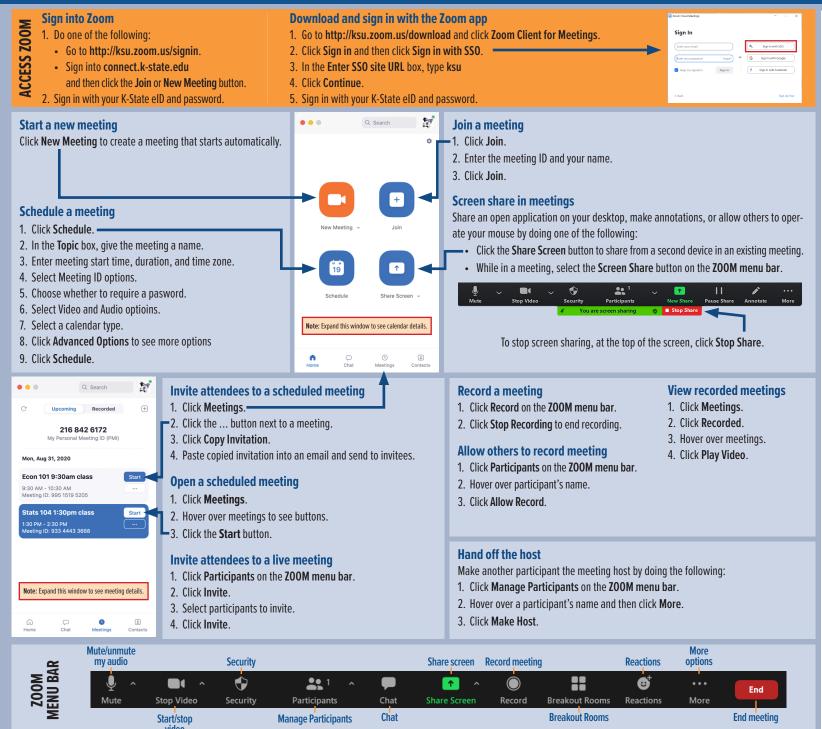

## **ZOOM TIPS**

## **Hosting meetings**

Select the Enable join before host option to allow your attendees to enter the meeting before you are there.

Select the Other calendar option to display information about the scheduled meeting that you can copy and paste into a meeting invitation.

Use the Mute all and/or Mute on Entry option to help prevent disruptive noisy feedback when someone joins your meeting. Click the Manage Participants button on the ZOOM menu bar and then click Mute All or More and then Mute on Entry. Don't worry, participants can unmute themselves.

Meetings with more than 100 participants can be requested by emailing Shelley Griffin: shegriff@k-state.edu. Up to 300 are now allowed.

Meetings with more than 300 participants can be requested by emailing Shelley Griffin: sheqriff@k-state.edu. Up to 500 are now allowed.

Want to conduct a view-only webinar? Email Shelley Griffin: shegriff@k-state.edu and ask for a webinar set up that lets attendees view but not participate in presentations.

## **Joining meetings**

Install Z00M software before meeting begins. Click the link in the meeting invitation, launch Z00M, and then download and install the Z00M software. Participants are not required to have a Z00M account in order to join a meeting.

Mute your microphone to avoid feedback when joining a meeting by clicking either the Mute/ unmute my audio button or the Audio options button on the ZOOM menu bar.

**Don't have a microphone?** Join a meeting with a phone using the teleconference number given meeting invitation. Alternatively, use Chat on the ZOOM menu bar to send messages to meeting participants.